## Audiobooks MP3 Players

sandusky

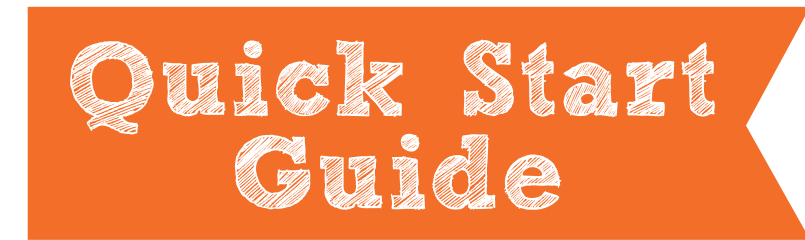

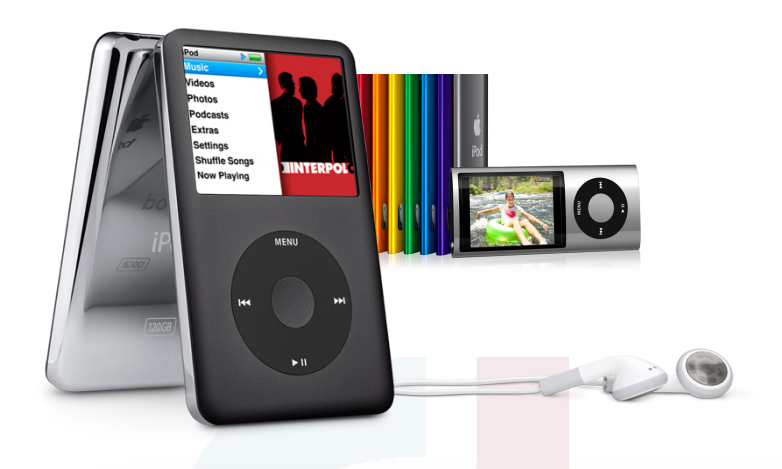

JPDATED 9.5.13 UPDATED 9.5.13

Have a question? Contact us!

Phone: 419-625-3834

### **Book-A-Librarian**

Want to know more about computers, eReaders, web applications, or anything tech-related?

The Book-A-Librarian service offers you a FREE 30-minute appointment with an expert.

**Call to make an appointment.**

# **Works with...**

iPod, SanDisk Sansa, Email: emedia@sandusky.lib.org **and other MP3 players.** 

> 114 West Adams Street | Sandusky, OH 44870 419-625-3834 | www.sanduskylib.org

## Audiobooks from the Library

## for MP3 Players

Works with iPod, SanDisk Sansa, and other MP3 players.

On your computer, download the OverDrive Media Console installer at

overdrive.com/software/omc.

Choose your computer type and click Download Now. Run the installer and follow the prompts.

To browse the Library's collection of eBooks, visit: http://dlc.CLEVNET.org

Sign in with your library card number (10009...).

You can search books by title, author or genre using the search box at the top. To see all titles the Library offers for eReaders, select Advanced Search.

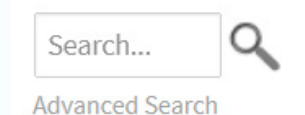

Go to the All Formats menu and choose All Audiobooks in the dropdown list.

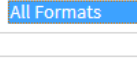

All Languages

If an item says Borrow, it is available to download. If an item is unavailable, you may select Place a Hold. You will then receive an email when the title is available.

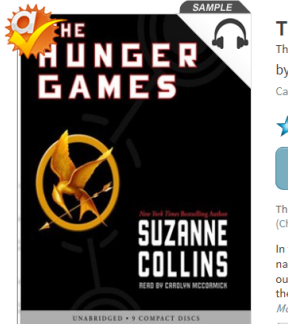

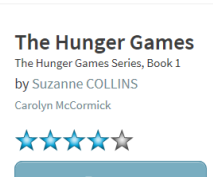

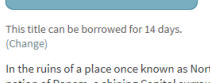

In the ruins of a place once known as North America lie:<br>nation of Panem, a shining Capitol surrounded by twelv<br>outlying districts. The Capitol is harsh and cruel and kee<br>the districts in line... Add to Wish List

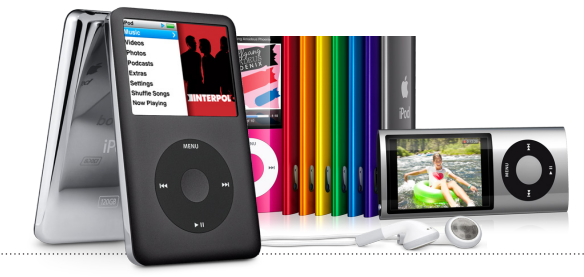

Check the list of Available Formats on the right to ensure that the title is compatible with your device.

#### **Available formats**

OverDrive MP3 Audiobook

OverDrive WMA Audiobook

To check your device's compatibility, please visit the OverDrive Device Resource Center:

http://www.overdrive.com/drc/

 $\blacktriangledown$ 

 $\blacktriangledown$ 

After you select your book, you will see your Bookshelf. Click Download to the right of your audiobook cover and choose the format most suitable for your device.

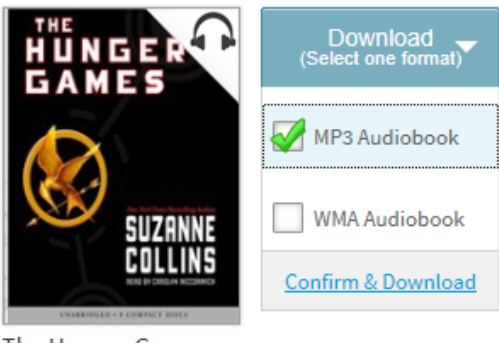

The Hunger Games **Suzanne Collins** 

Then click Confirm & Download.

**6** OverDrive Media Console will prompt you for a place to save the title and a list of parts to be downloaded. If you want to download the entire title, leave all parts checked, click OK and the title will begin downloading.

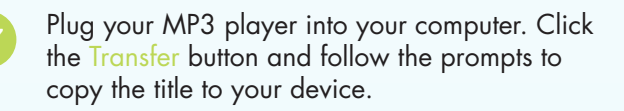